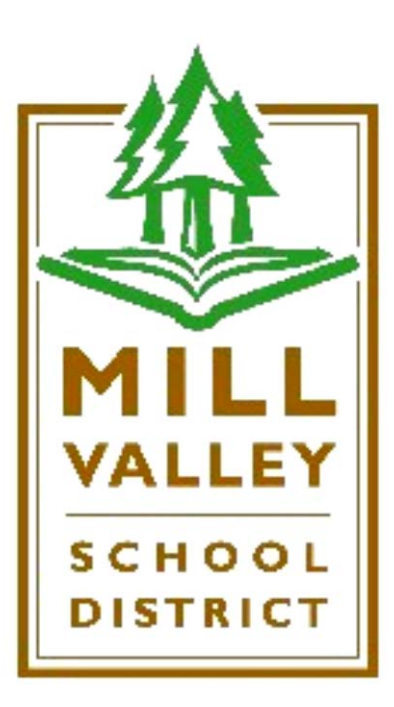

# Business Services Manual

### **Mill Valley School District** *Business Services Manual* **INDEX**

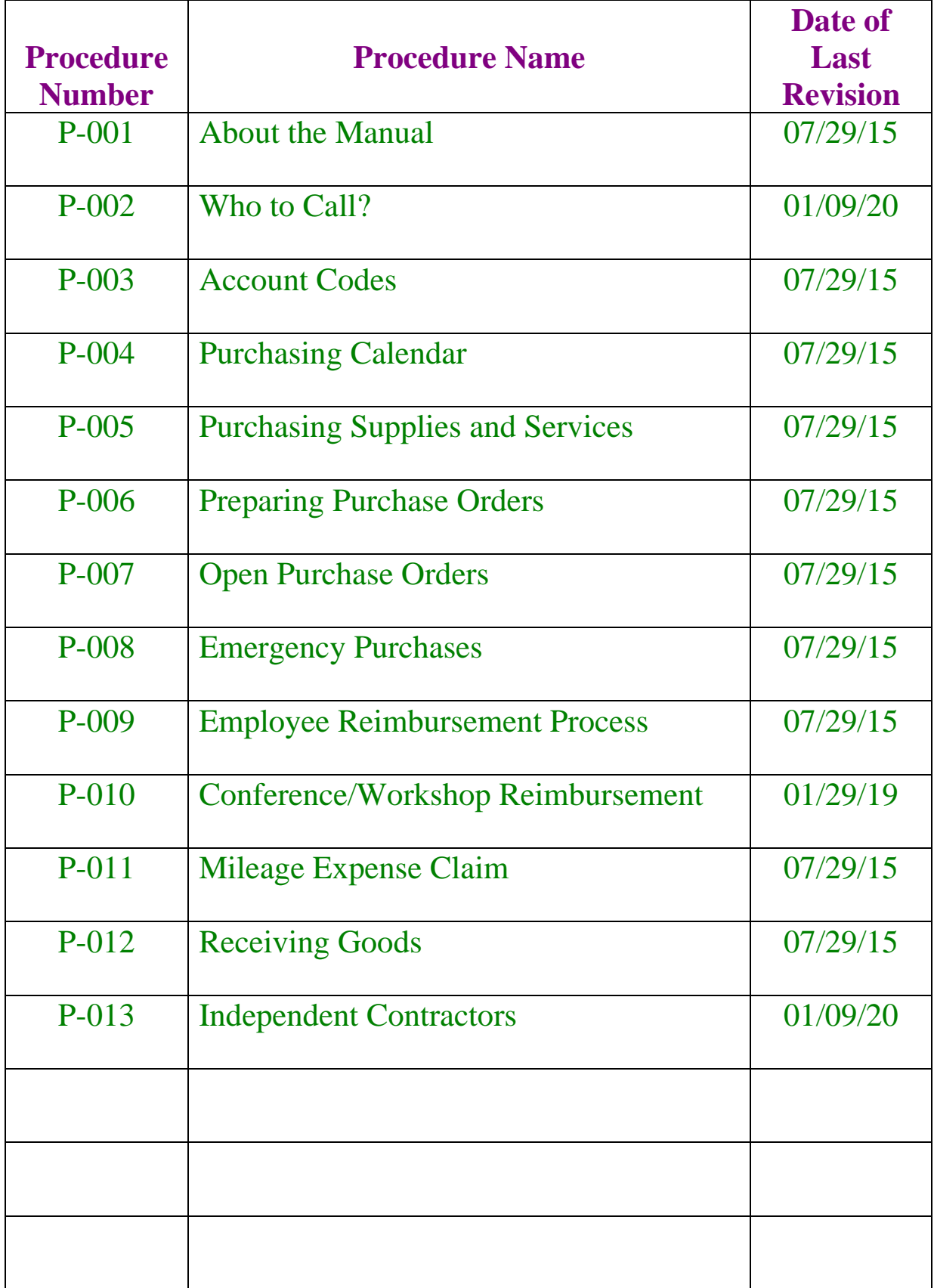

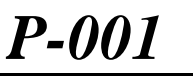

#### **I. THE MANUAL**

*07/29/15*

- **A.** One of the primary goals of the business services department is to provide service to the employees and departments of the Mill Valley School District.
- **B.** This manual was created to ensure that employees have access to the information they need to process district business transactions easily, efficiently, and legally.
- **C.** The business services department encourages comments or suggestions about the manual. Please submit your comments or suggestions for changes or additions to the manual to **[mrollins@mvschools.org](mailto:lharden@marin.k12.ca.us)** or **[smurphy@mvschools.org](mailto:smurphy@mvschools.org)** .

#### **II. UPDATES TO THE MANUAL**

- **A.** This manual is written in a procedures format to allow the business services staff to easily update the manual.
- **B.** Each procedure in the manual has a heading on the top of the first page that shows the procedure number, the name of the procedure, and the date the procedure was last updated.
- **C.** When the business services staff update a procedure, they will provide an update of the procedure to everyone who has a copy of the manual.
- **D.** The business services staff will update the Index and send the updated Index out with all new procedures annually or as needed.

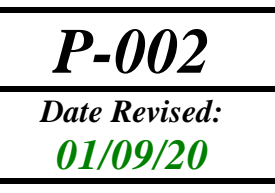

### **Who to Call?**

The following is the list of the business services staff to call if you have questions or need additional information:

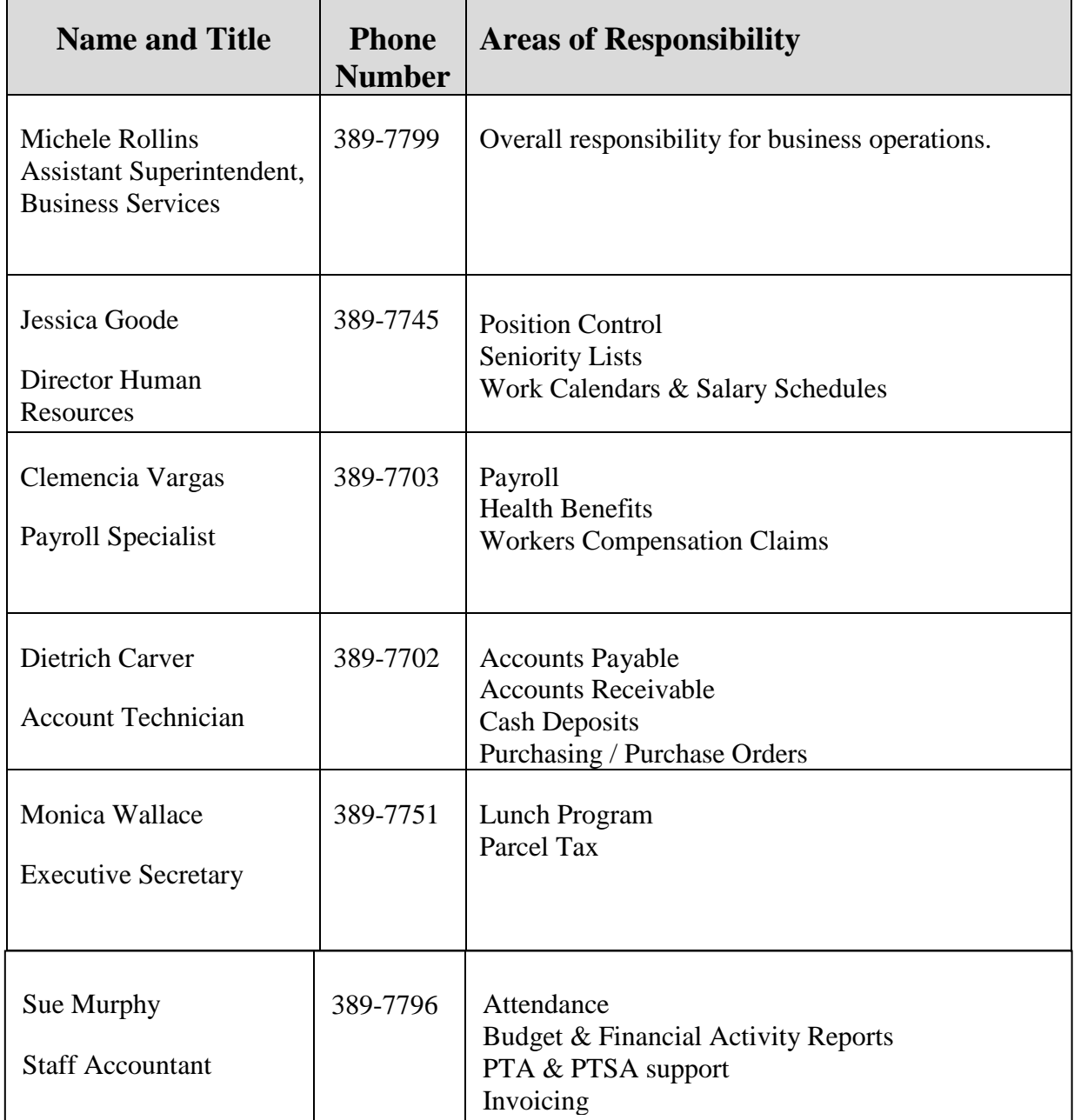

# *P-003*

### *Date Revised: The Account Codes*

#### **I. BACKGROUND**

- **A.** All California school districts and county offices of education must use a standardized coding system called SACS (standardized account code structure).
- **B.** The SACS codes are entered on purchase orders, personnel action forms (PAFs), reimbursement forms, and all budget forms.
- **C.** The SACS codes are used to ensure that each expenditure is charged to the correct program.

#### **II. DETAILED SACS INFORMATION**

#### **A. Section 1**

Commonly used account codes in the Mill Valley School District.

#### **B. Section 2**

This section provides a detailed explanation of the major object codes used in SACS.

#### **Procedure 301 Overview of the Standardized Account Code Structure**

#### **Use of the Standardized Account Code Structure**

The following highlights the required use of each field for revenue, expenditure, and balance sheet accounts:

#### **Revenue Accounts**

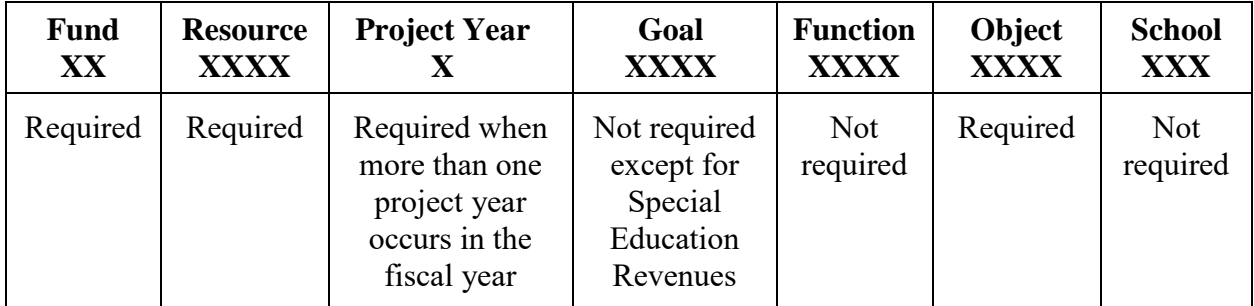

#### **Expenditure Accounts**

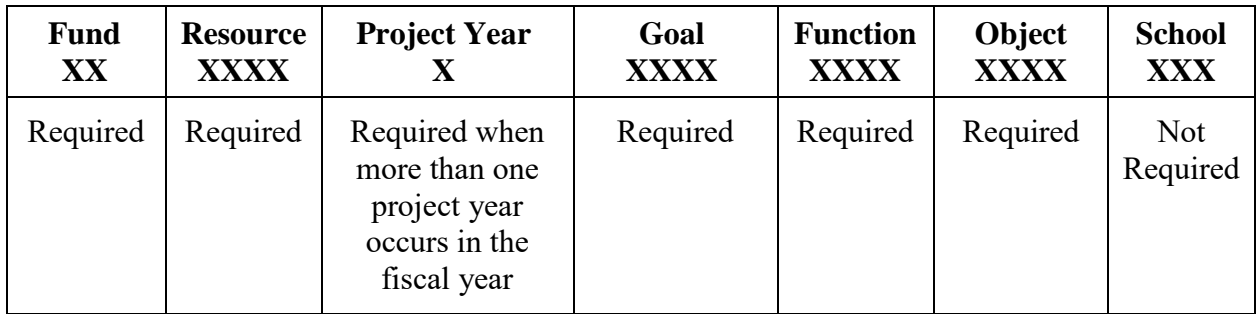

#### **Balance Sheet Accounts**

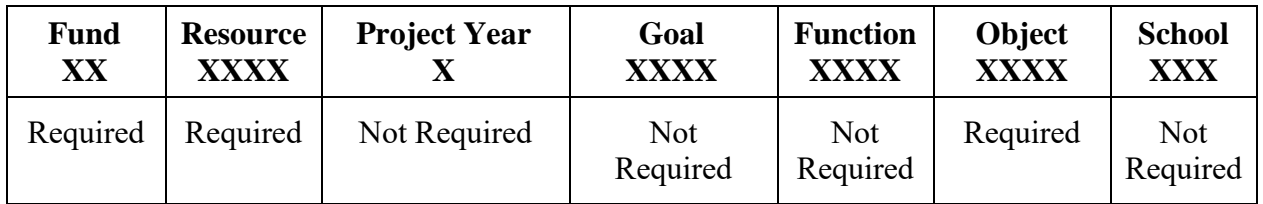

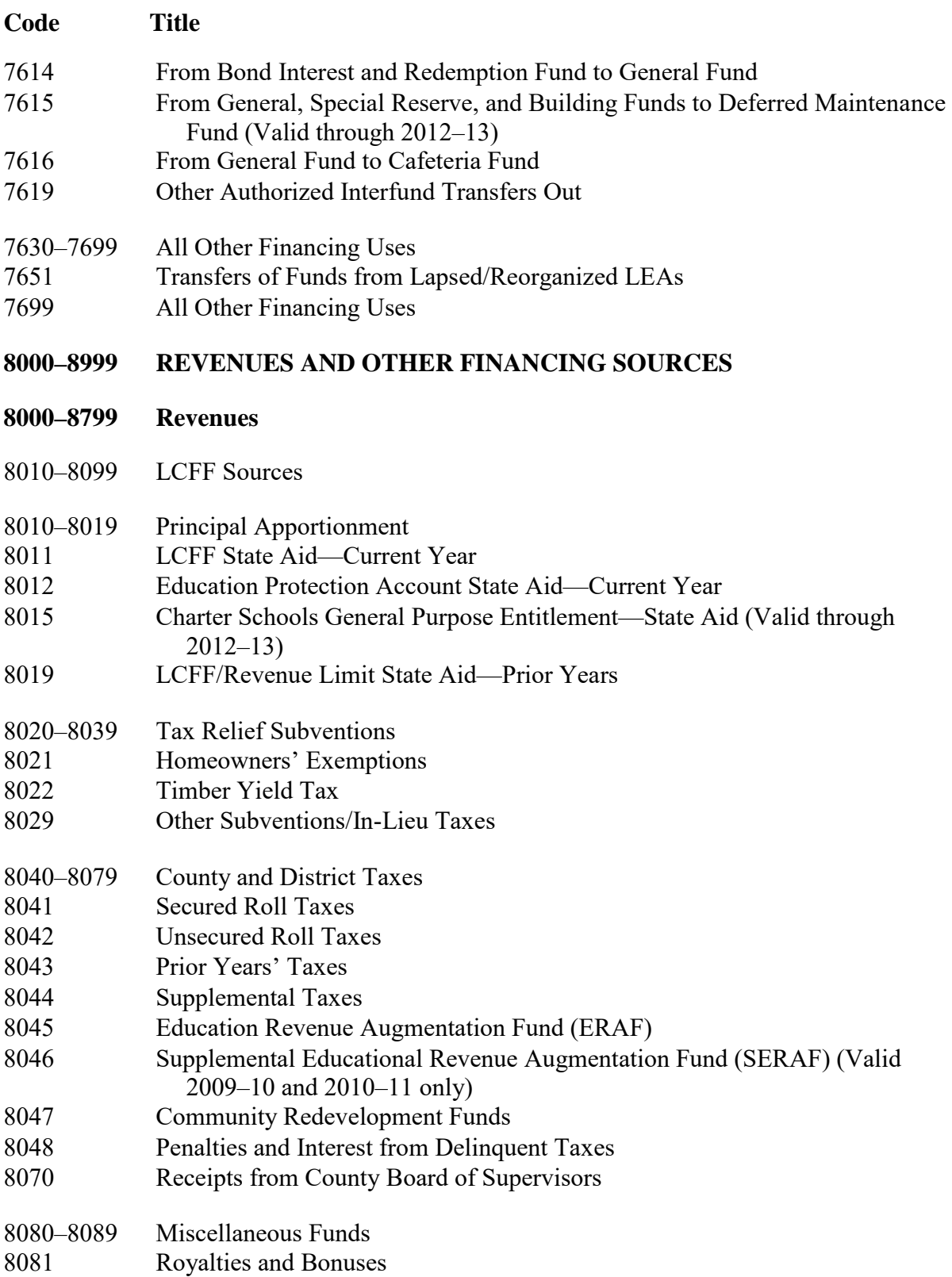

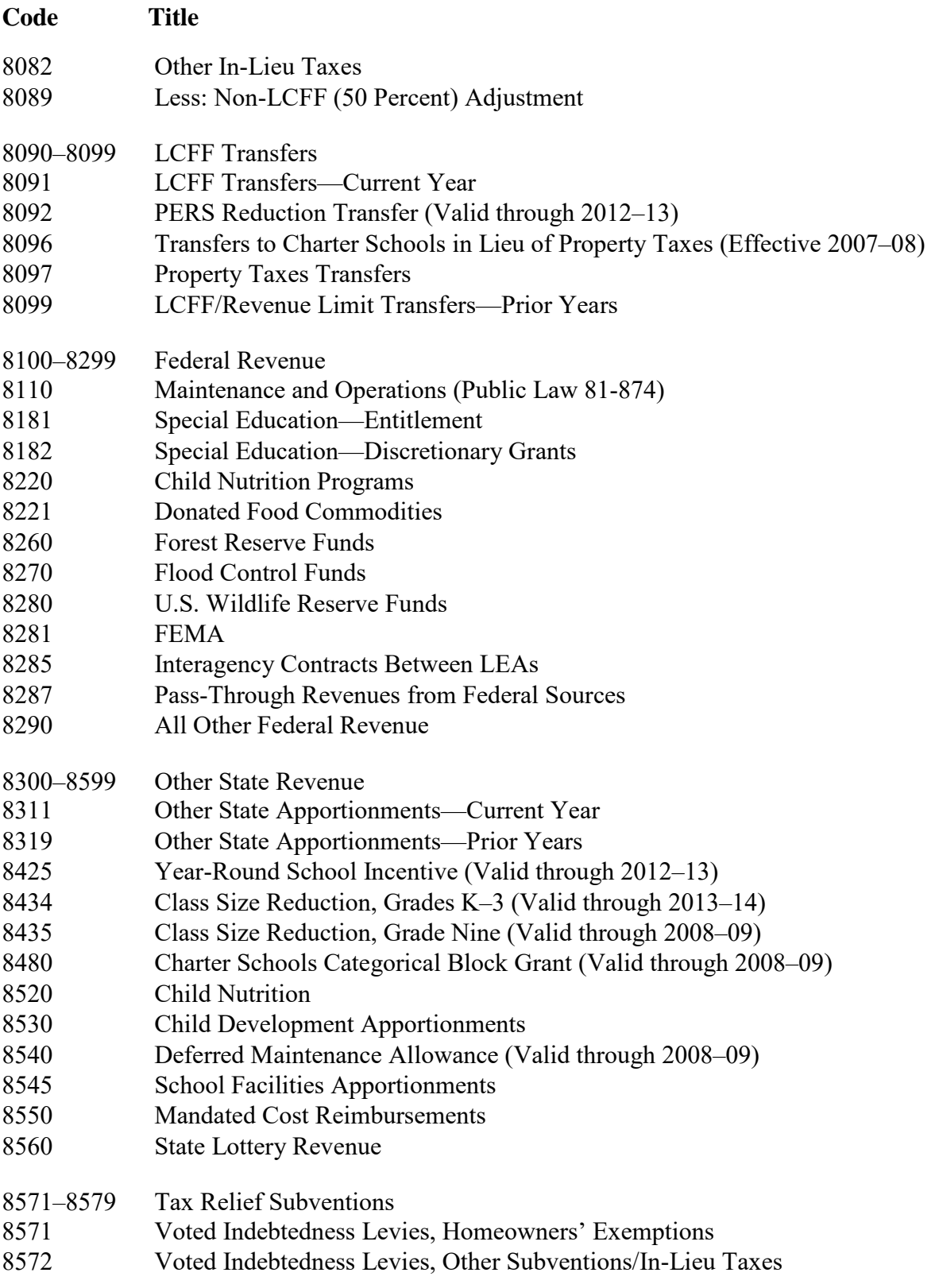

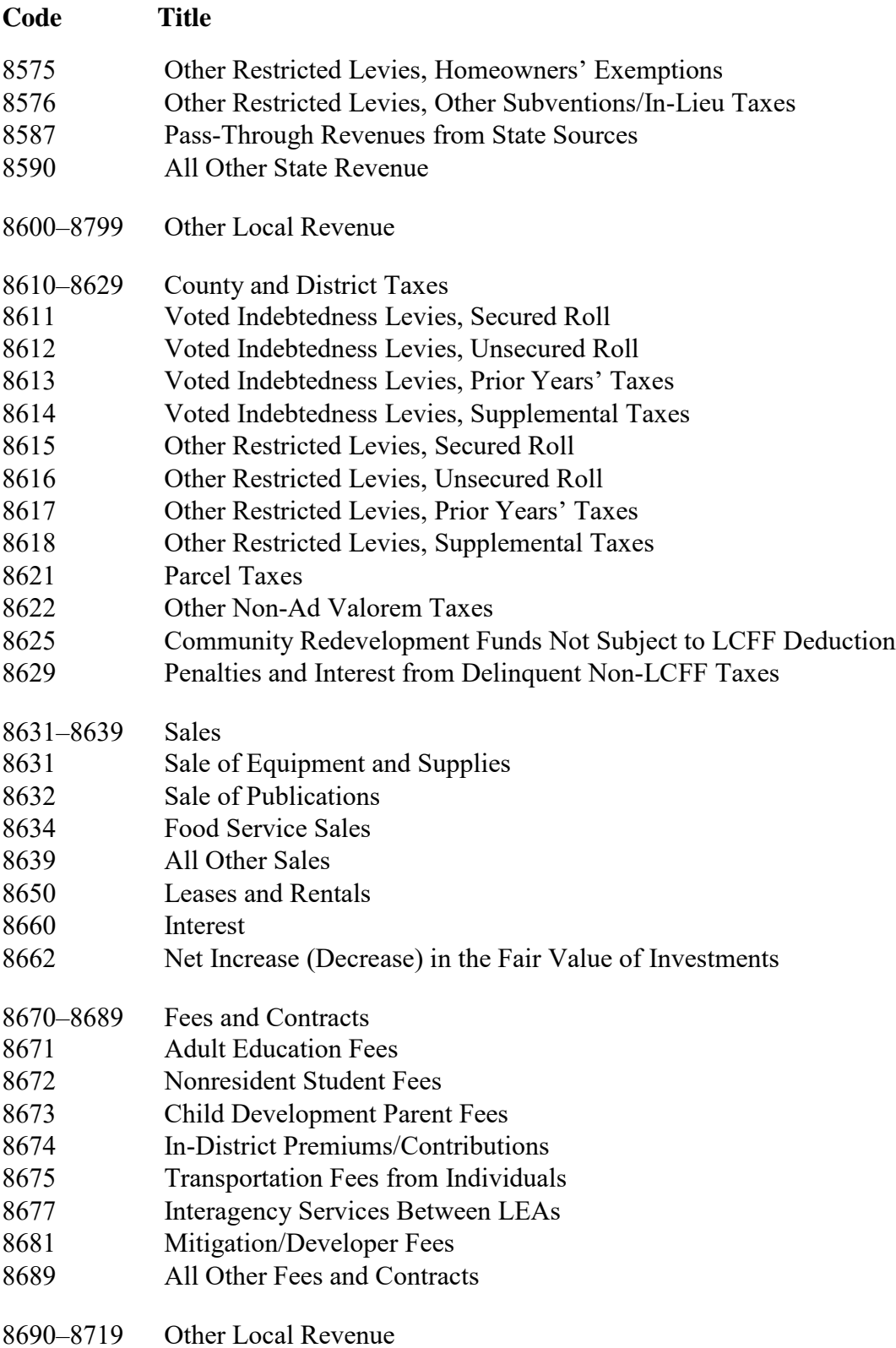

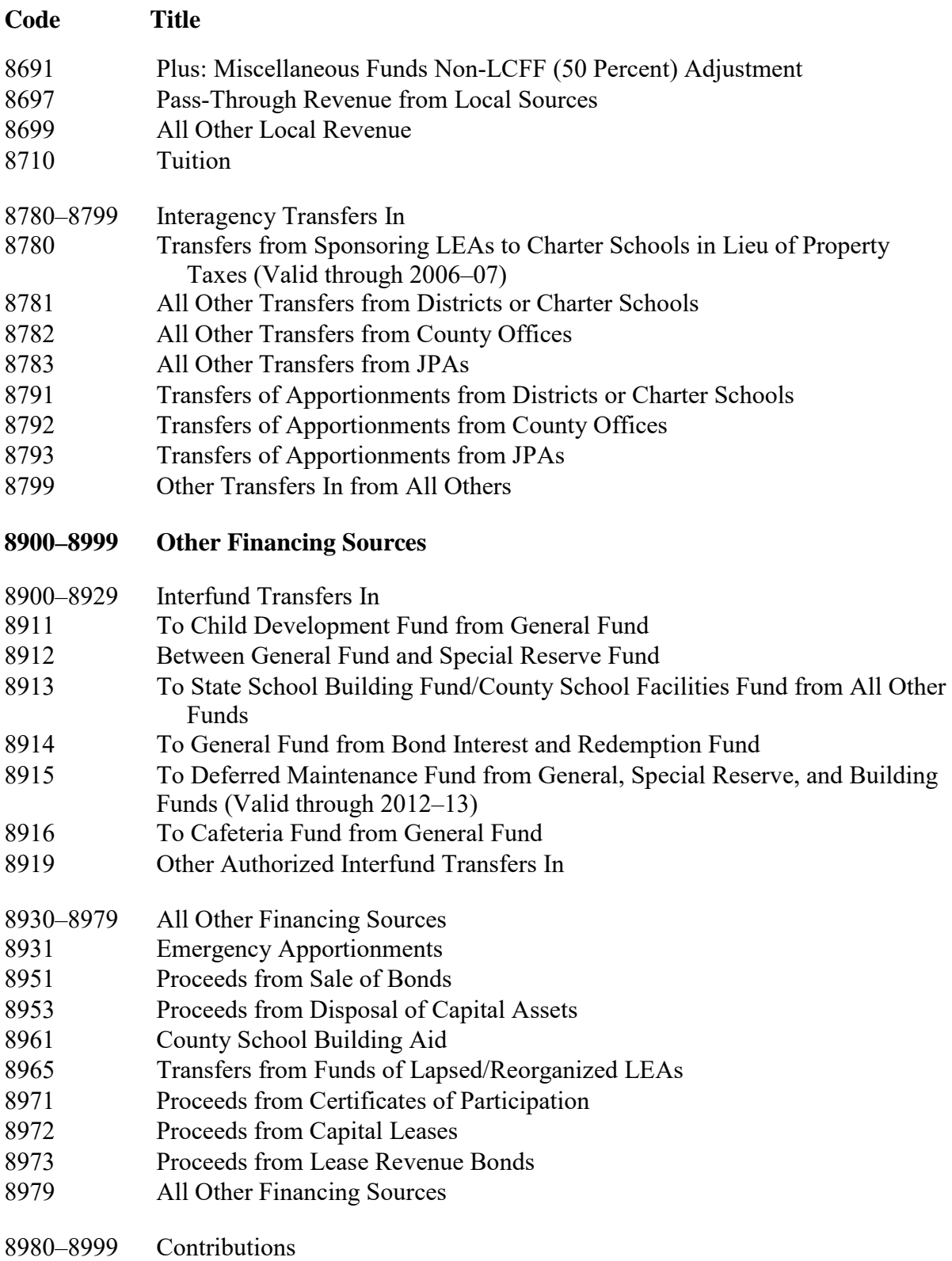

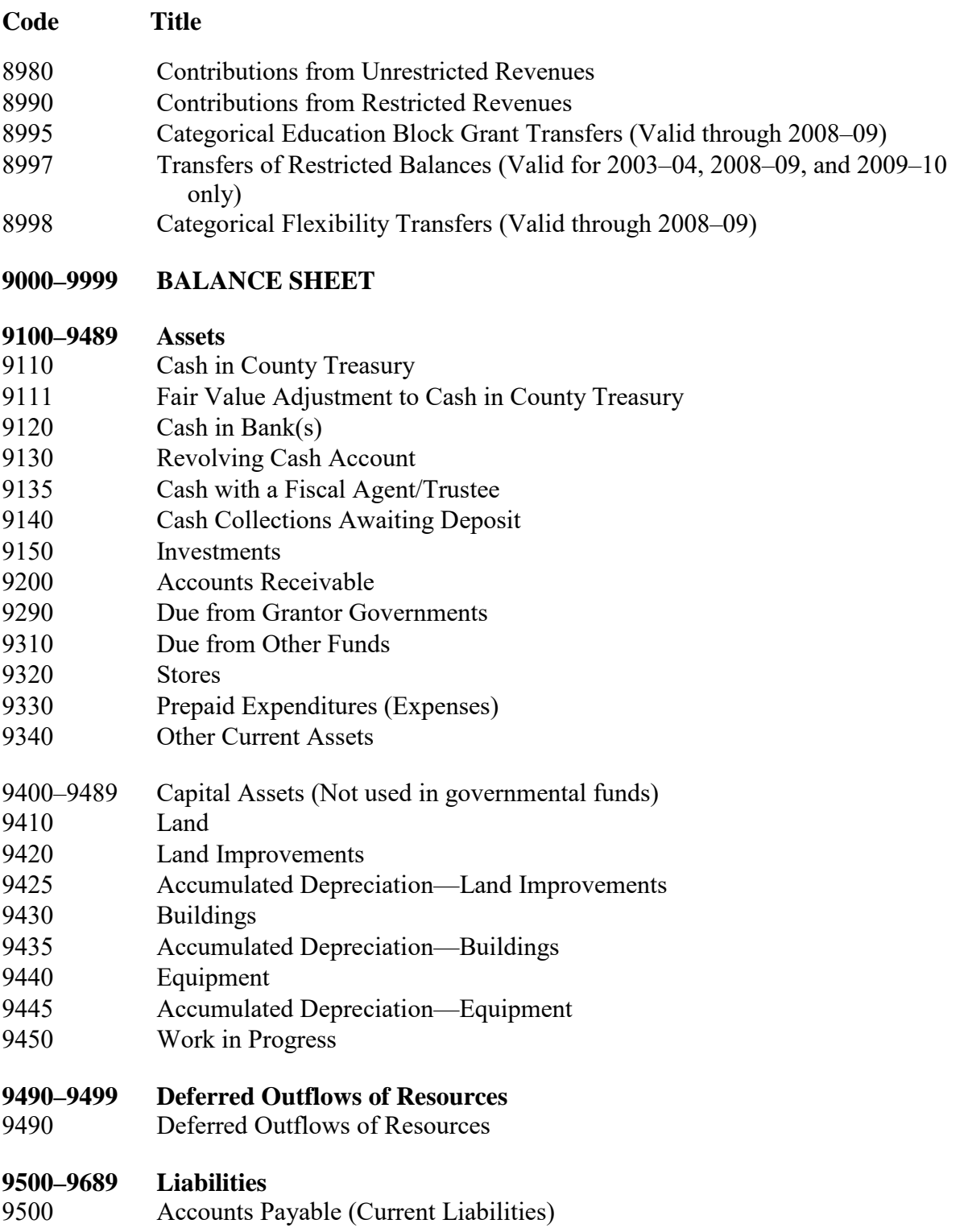

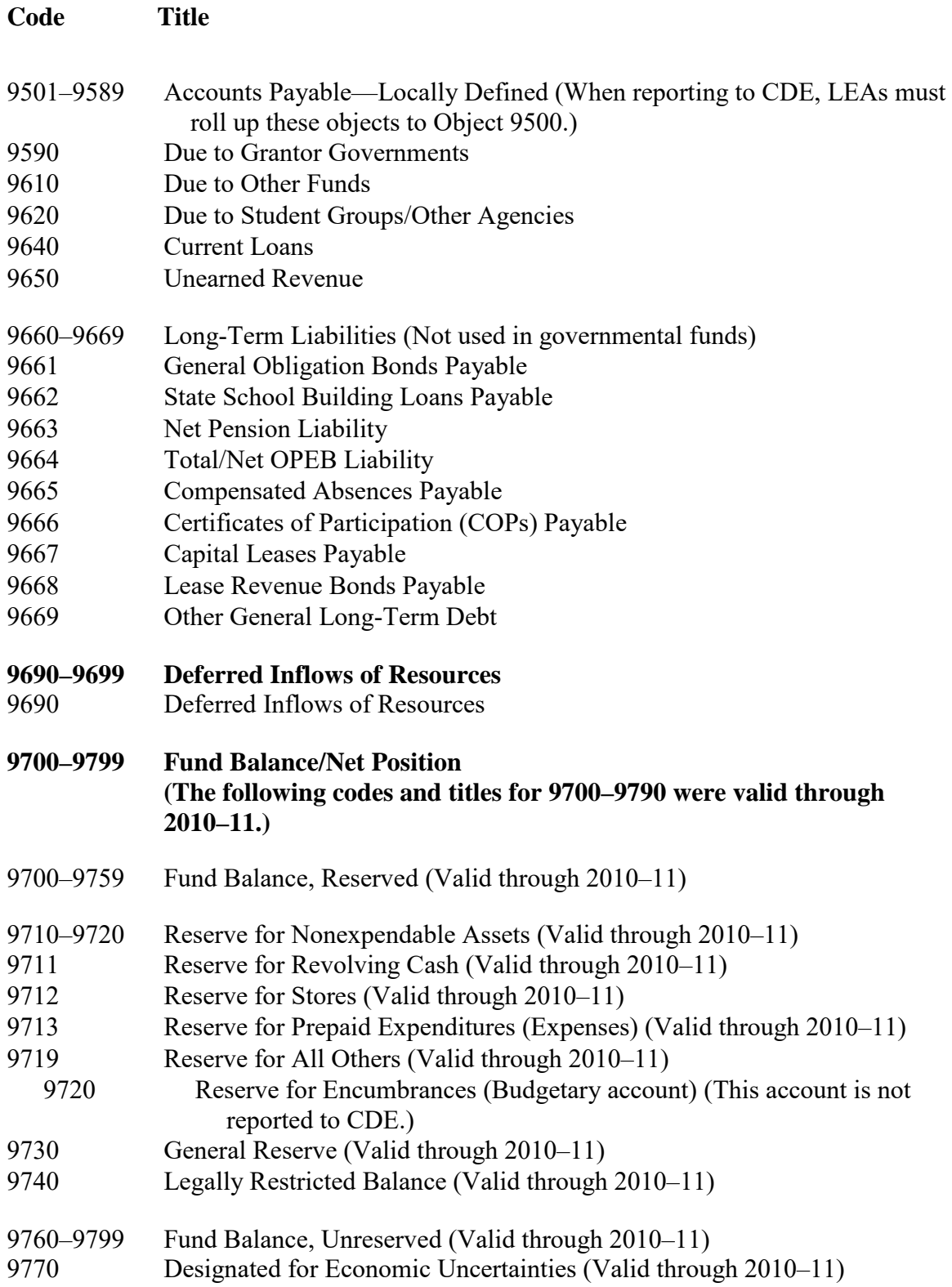

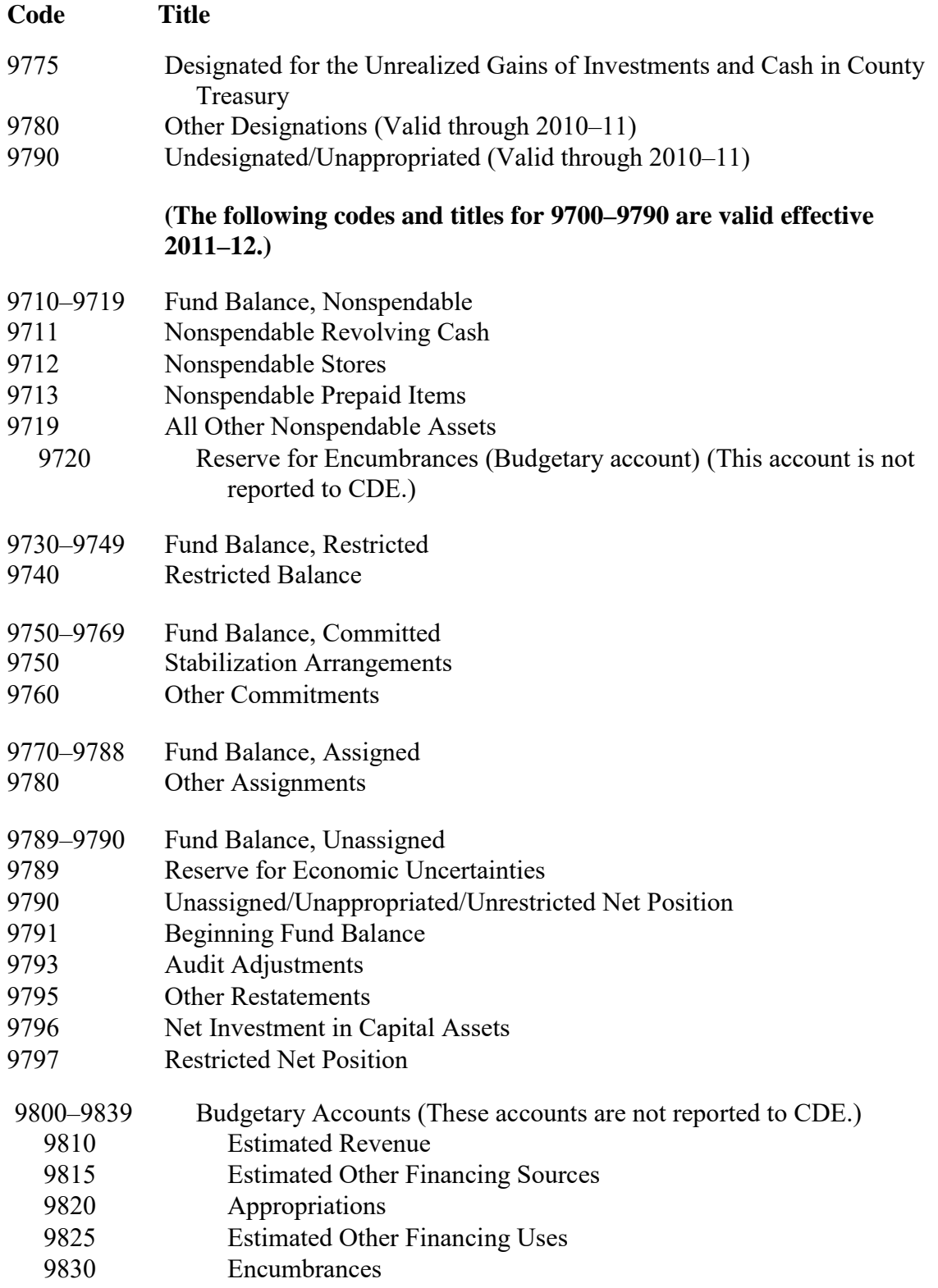

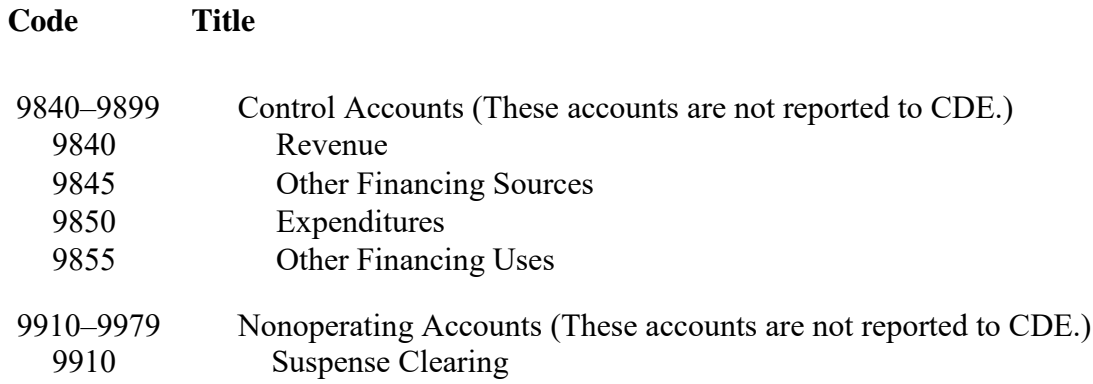

### *P-004 The Purchasing Calendar*

#### **I. BACKGROUND**

- **A.** The dates noted on the purchasing calendar are the final dates that the business services department will accept purchase order.
- **B.** Employees should submit purchase orders early in the year to ensure that:
	- 1. Students and staff receive materials and supplies early in the year so that they can be used for the entire year.

#### **II. PURCHASING CALENDAR**

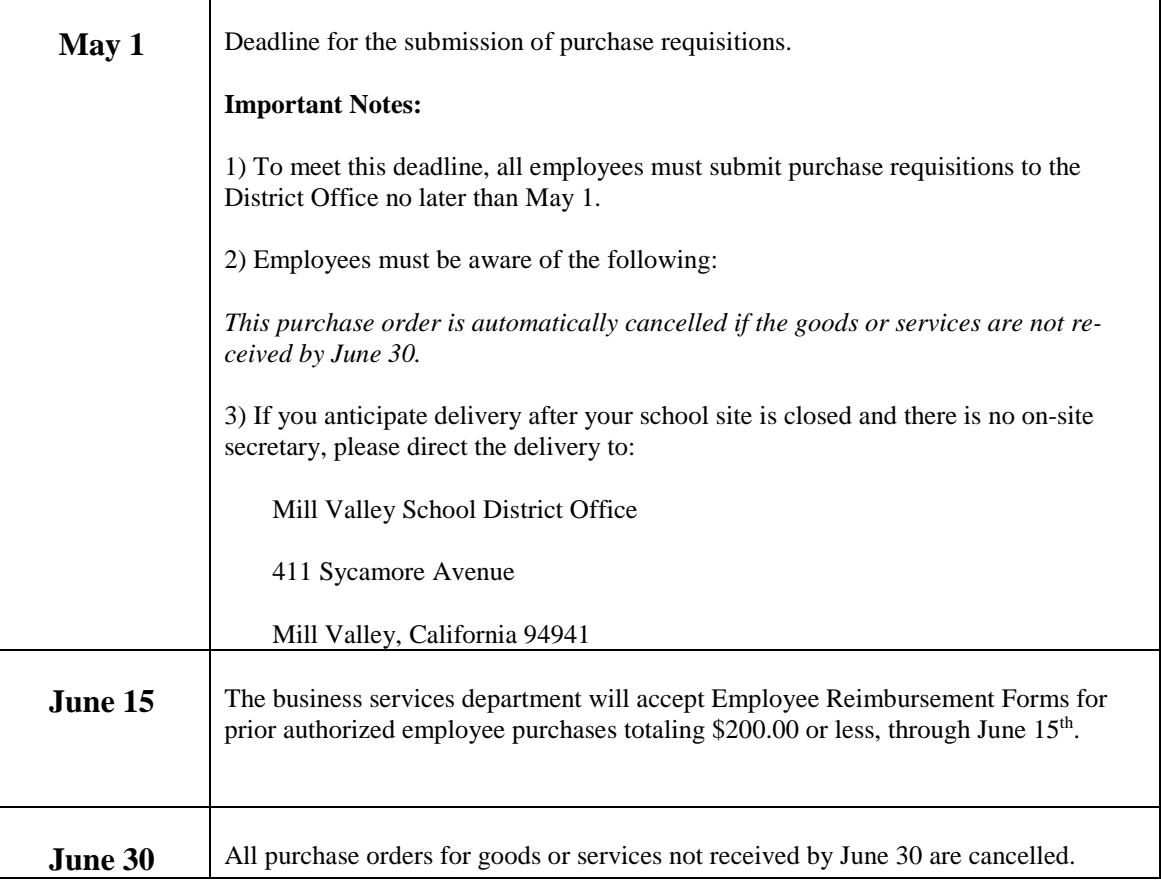

*07/29/15*

### *P-005 Purchasing Supplies and*   $S$ *ervices*

#### **I. BACKGROUND**

- **A.** Purchasing goods and services:
	- 1. The process for purchasing goods and services begins when a purchase order is prepared.
	- 2. Once the purchase requisition is prepared, it is forwarded to the site administrator for approval/coding and then forwarded to the business services department.
	- 3. The business services department determines that the appropriate staff has approved the purchase requisition and that the account code is correct.
	- 4. The business services department assigns a number to the purchase order.
	- 5. A district administrator/CBO signs the purchase order.
	- 6. The business staff sends copies of the purchase order to the originating site/department.
	- 7. Once the purchase order is signed, the business services staff send the purchase order to the company (the vendor) from whom the district will order the goods or services.
- **B.** Paying for goods and services:
	- 1. The business services department is responsible to ensure that once the goods or services are received, the district pays for them in a timely manner.
	- 2. To pay for goods or services, the business department matches the purchase order, the invoice from the vendor, and the receiving report.
		- a. Business services staff are not authorized to pay any vendor unless all the documents are reconciled and available in the business department.
		- b. The business services staff is only authorized to pay bills from original invoices or receipts.

#### **I. WHAT IS A PURCHASE ORDER?**

- **A.** By law, governments/public agencies may not exceed their adopted budget (including the authorized budget revisions).
- **B.** The use of purchase requisitions help governments/public agencies ensure that they do not spend more than they have authorized in their budget.
- **C.** A purchase requisition is the form used by the Mill Valley School District (MVSD) staff that want to order goods or services.
- **D.** Purchase requisitions are required for the purchase of all goods or services, including:
	- 1. Materials and supplies (unless utilizing an Employee Reimbursement form for purchases less than \$200)
	- 2. All contracts.
- **E.** Purchase requisitions are *not* required for:
	- 1. Mileage & Expense claims
	- 2. Employee Reimbursement Forms. (purchases of materials and supplies under \$200)
	- 3. Conference/Workshop Reimbursement Form
- **F.** All staff must submit a purchase requisition to the business services department prior to the purchase of any goods or services.
	- 1. Goods or services that are ordered without an approved purchase requisition are considered unauthorized purchases.

#### **G. Emergencies**

- 1. There are instances when emergencies occur. Accordingly, the business services department has established a procedure for these situations.
- 2. Refer to procedure P-008 of this manual for the procedure for emergency purchase requisitions.

#### **H. Purchases Under \$200**

- 1. The business services staff has established a procedure for personal reimbursements under \$200.
- 2. P-009 Employee Reimbursement Process

#### **II. HOW TO PREPARE A PURCHASE REQUISITION**

- **A.** The originator should prepare the purchase requisition.
	- 1. Each site/department is responsible for accurate completion of purchase requisitions.
	- 2. If you need to have staff trained on how to prepare purchase requisitions, please contact the business services department for assistance.
- **B.** For the following types of purchases, attach the following additional information:

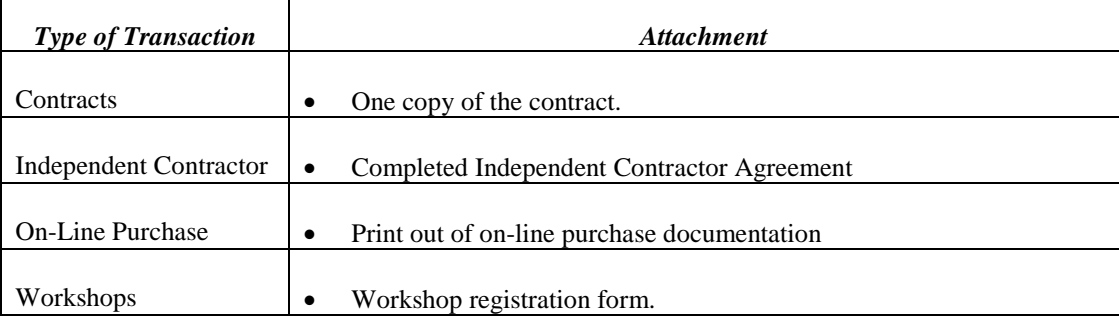

#### **C. Required Signatures**

- 1. Originator of the purchase requisition.
- 2. Site Administrator.

#### **D. Purchase Requisition Follow-Up**

If you do not receive the copies of your purchase order within 10 days from the time it is submitted to the businesses services department, please contact Accounts Payable at 389- 7702.

#### **III. INVOICES FOR PAYMENT**

- **A.** In most instances, the vendor sends the invoice to the business department.
- **B.** If you receive an invoice, please forward it immediately to Accounts Payable in the business department.
- **C.** For some types of items, a receiving report is not required. For example:
	- 1. Services (legal, audit)
	- 2. Repairs
- **D.** When a receiving report is not necessary, the business staff will require a signature on the invoice.
	- 1. Authorized staff will sign the invoice and include the words "ok to pay".
	- 2. The invoice should be returned to the business department within two days.

### *P-007*

*07/29/15*

### *Date Revised: Open Purchase Orders*

#### **I. WHAT IS AN OPEN PURCHASE ORDER?**

- **A.** An open purchase order is a purchase order that is used to purchase goods or services for a total maximum dollar amount.
- **B.** Open purchase orders are used when the quantity of the goods is not known, recurring monthly charges, or for small purchases with the same vendor.
- **C.** Open purchase orders are used for:
	- 1. Maintenance agreements (contracts)

Open purchase orders are used for maintenance agreements in which you are billed a monthly rate based on the use of the machine. For example, you are billed for the number of copies printed each month in addition to the monthly service charge.

2. Supplies

Some businesses will accept a purchase order number (instead of cash) when the goods are purchased.

At the end of each month, the business will invoice the district for the goods purchased to date.

For example: Office Depot accepts purchase order numbers for purchases.

#### **II. HOW TO PREPARE THE OPEN PURCHASE ORDER:**

- **A.** If you are going to use an open purchase order to cover the annual charges for items such as maintenance agreements:
	- 1. Prepare the purchase requisition for the estimated charges for the entire year.
	- 2. Prepare the purchase requisition for the maximum amount that you will need for the entire year. This will ensure that sufficient funds are encumbered in your budget.
	- 3. If the purchase requisition is for a maintenance agreement, include the serial number and the location of the machine.
- **B.** If the open purchase order is to allow one or more people to go to a store and purchase items throughout the year:
	- 1. Coordinate with the store (vendor) to ensure that they will accept a purchase order number for the purchases. The vendor is responsible to invoice the district each month.
	- 2. Specify the dates the purchase order is in effect.
	- 3. In most instances, the business services department will not accept purchase orders that extend beyond May 15 because the district staff must close the books as of June 30.
	- 4. In the description section of the purchase order, list all individuals (maximum of four) who are authorized to use the open purchase order number to purchase goods.
	- 5. The district will monitor the charges on open purchase orders to ensure that they do not exceed the authorized amount.

#### **III. MAKING PURCHASES USING AN OPEN PURCHASE ORDER**

- **A.** Only the person(s) listed on the purchase order may use the purchase order number to purchase or pick up goods.
- **B.** When goods are purchased using the open purchase order number, the person making the purchase must obtain a receipt.
- **C.** The receipt is the proof of purchase. The person who made the purchase must sign the receipt and send it to the business services department. The staff should write the purchase order number on the receipt.
- **D.** The business services staff are not authorized to pay the vendor until all of the original receipts are in the business office.

*P-008*

*07/29/15*

#### **I. WHAT IS AN EMERGENCY?**

- **A.** According to the Education Code, an emergency is a situation in which classes cannot be held, it is a matter of personnel safety, or to protect district property.
- **B.** Emergencies are not situations that result from a failure to plan for a purchase in sufficient time to process the purchase order in the normal manner. Emergency purchase orders are not used for convenience or to bypass the normal purchase order process.

#### **II. IF YOU HAVE AN EMERGENCY**

- **A.** Contact the vendor that you need to correct the emergency situation.
- **B.** At the completion of the work or at the time of purchase, the vendor will give you an invoice.
- **C.** Sign the vendor invoice "ok to pay" and have the site administrator initial that the invoice is okay to pay. Send the invoice to the district office. Once something is received or the service is performed you do not need to enter the item onto a requisition it will be paid directly from the invoice.

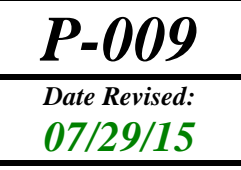

### *Employee Reimbursement Process*

#### **I. THE EMPLOYEE REIMBURSEMENT PROCESS**

- **A.** The *Employee Reimbursement* form was designed as an easy method for Mill Valley School District (MVSD) employees to receive reimbursement for specific types of expenses.
- **B.** The *Employee Reimbursement* form allows employees to purchase items with a total dollar value of up to \$200 and receive reimbursement.
- **C.** This form makes it easy for the staff to purchase classroom supplies at several locations and receive reimbursement within 10 working days.
- **D.** Because this process does not involve a purchase order and an encumbrance, sites will need to monitor their budgets before approving the form.

#### **II. HOW TO USE THE PROCESS**

- **A.** A sample of the *Employee Reimbursement* form is on the following page.
- **B.** Employees who want to purchase items using this process must first obtain verbal authorization from their site administrator.
- **C.** Once authorization has been obtained, the employee may make the authorized purchases.
	- 1. Authorized purchases are limited to \$200.00.
	- 2. Any purchase over \$200.00 requires an administrator's pre-approval and must be initialed on the top left side of the reimbursement form.
	- 3. The employee may make the purchases from any store
	- 3. On-line purchases may be made using a personal credit card. A copy of the order must accompany the Employee Reimbursement form.
	- 4. The employee must obtain an original receipt. On-line purchase receipts must list the employee's name, method of payment, the last four digits of their credit card number if a credit card was used, and a district/school site "Ship to" address. Do not have on-line purchases shipped to your home address.
- **D.** Once all of the purchases have been made, the employee attaches the original receipts to the *Employee Reimbursement* form. Only original receipts are acceptable.
- **E.** The form and receipts are submitted to the site administrator for approval and signature.
	- 1. The site administrator is responsible to ensure that the purchases are appropriate and that the budget code on the form is correct.
- **F.** The employee submits the form and receipts to the business services department for payment.
- **G.** The business services department will issue a check within 10 working days.

#### **Request for Reimbursement**

**\$200 LIMIT (***Unless referencing Purchase Order***)**

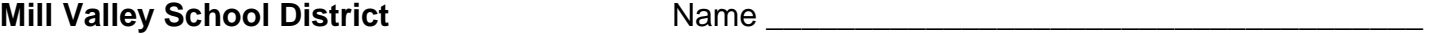

411 Sycamore Ave *Please Print*  Mill Valley, CA 94941 **Address: Address: Address: Address: Address: Address: Address: Address: Address: Address: Address: Address: Address: Address: Address: Address: Address: Address: A** 389-7700 Fax 389-7773

City/State/Zip: \_\_\_\_\_\_\_\_\_\_\_\_\_\_\_\_\_\_\_\_\_\_\_\_\_\_\_\_\_\_\_

School: \_\_\_\_\_\_\_\_\_\_\_\_\_\_\_\_\_\_\_\_\_\_\_\_\_\_\_\_\_\_\_\_\_\_\_\_

*Prior to Purchase – Verbal Auth Req'd:* 

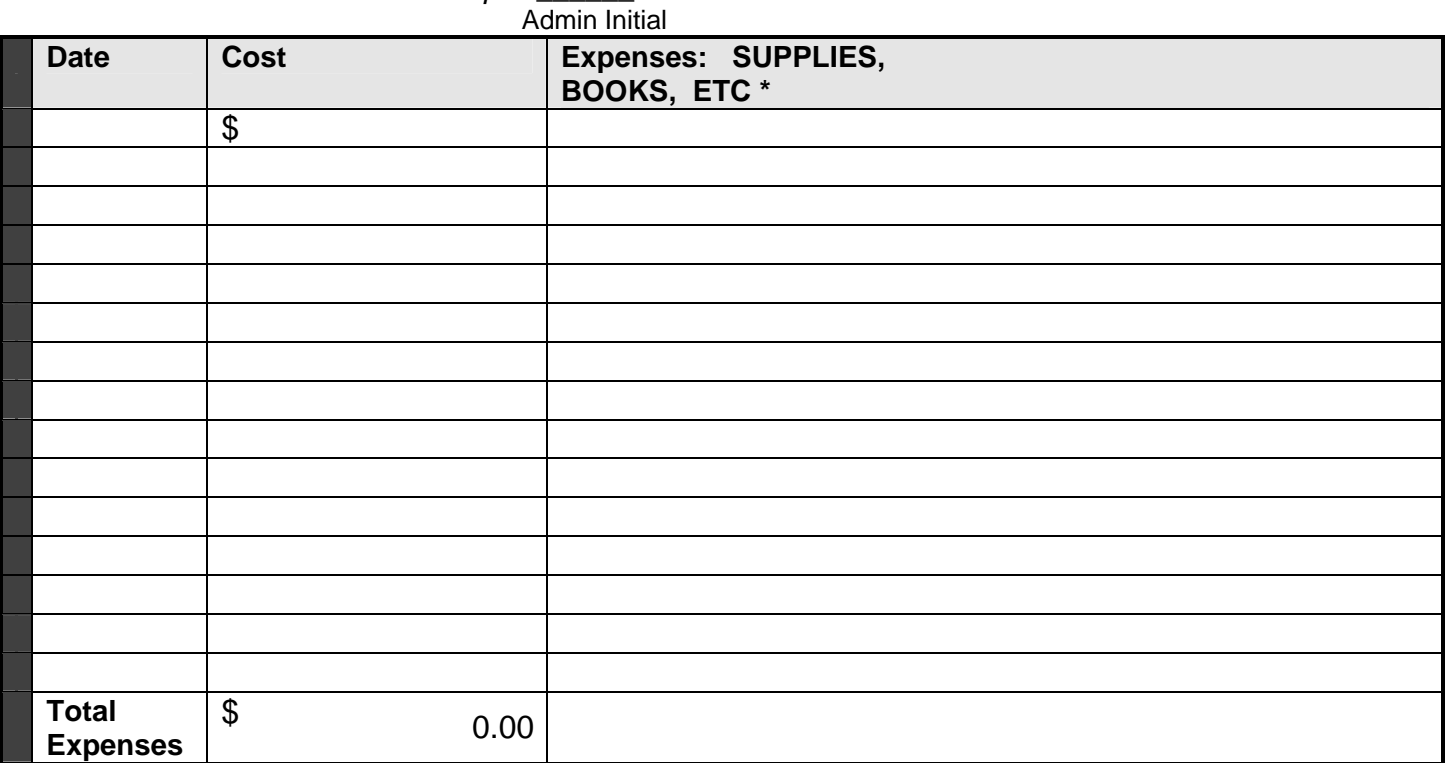

#### **\*ORIGINAL Receipt must be attached PHOTO COPIES WILL NOT BE ACCEPTED**

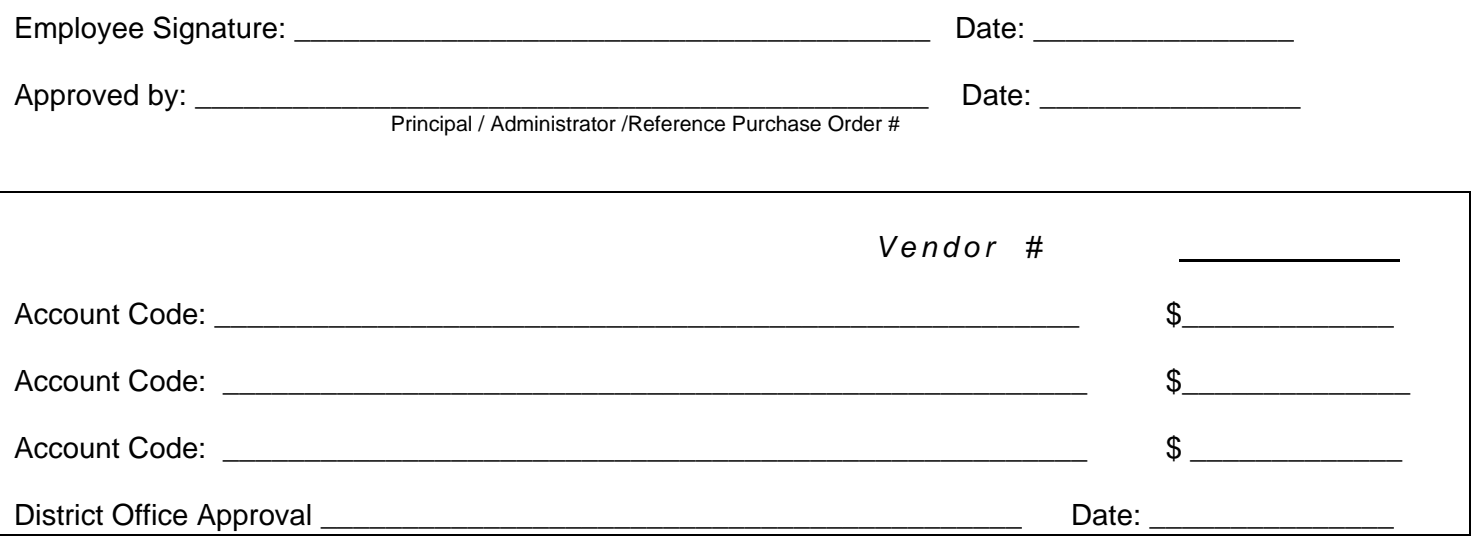

Forms BO 3 Reimbursement request 9/09

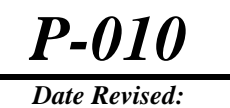

*01/29/2019*

### *P-010 Conference / Workshop*   $Reimbursement Process$

#### **I. CONFERENCE / WORKSHOP APPROVAL:**

- **A.** The employee will complete the top portion of the Conference/Workshop Reimbursement form, stating the name, location, and date of the conference and submit to their site administrator.
- **B.** Upon approval, the form will be returned to the employee and retained until following the conference attendance. All out of state travel requires Board approval in advance of the conference date.
- **C.** The employee may be responsible for conference registration and transportation costs.

#### **II. CONFERENCE / WORKSHOP REIMBURSEMENT PROCESS**

- **A.** Upon completion of conference attendance, the employee will fill out the remainder of the form. ORIGINAL ITEMIZED RECEIPTS, for lodging, registration, meals, transportation and miscellaneous expenses must be attached to the form. A copy of the registration form (or agenda) indicating who attended; place, dates and name of conference must also accompany the form. The administrator will authorize expenses and sign the claim form authorizing reimbursement. This form should be turned in within 10 working days following return from travel whenever possible.
- **B.** It is district policy to pay only ACTUAL expenses. All employees should claim only actual expenditures**.** 
	- 1. MEALS: Expense reimbursement must be supported by original receipts. Alcoholic/Adult beverages will not be reimbursed by the district. These should be paid for with a separate check (not included on any receipt that you submit for reimbursement). The district board policy caps meal reimbursements at \$51 per day unless meals are included in conference costs. If meals are included in the cost of the conference employees should not submit for reimbursement. For example, if lunch is provided the employee should not submit receipts for lunch. Whenever possible please pay for meals on separate tickets. When receipts are for multiple guests it creates excessive accounting and creates delays in reimbursement.(suggested breakfast \$11; lunch \$12; dinner \$23 & incidentals \$5)
	- 2. LODGING: Expense reimbursement for lodging must be verified by an original itemized room receipt. If the receipt indicates "paid" and a \$.00 balance, a copy of the employee's cancelled check or credit/debit card receipt is required.
- 3. TRANSPORTATION: Actual cost for all forms of transportation must be supported by appropriate documentation. Private vehicles may be used and reimbursement for mileage will be paid at the IRS rate per mile. Car rental may be reimbursed with documentation. The District will reimburse travel costs to and from airports up to \$100.00 in total (please use less expensive options when possible).
- 4. MISC. EXPENSES: Taxi fares, bridge tolls, and parking fees may be reimbursed supported by original receipts. Business telephone calls and faxes may be reimbursed supported by appropriate documentation. Limit luggage to what can be carried on the plane. Staff members are responsible for the cost of checked baggage.

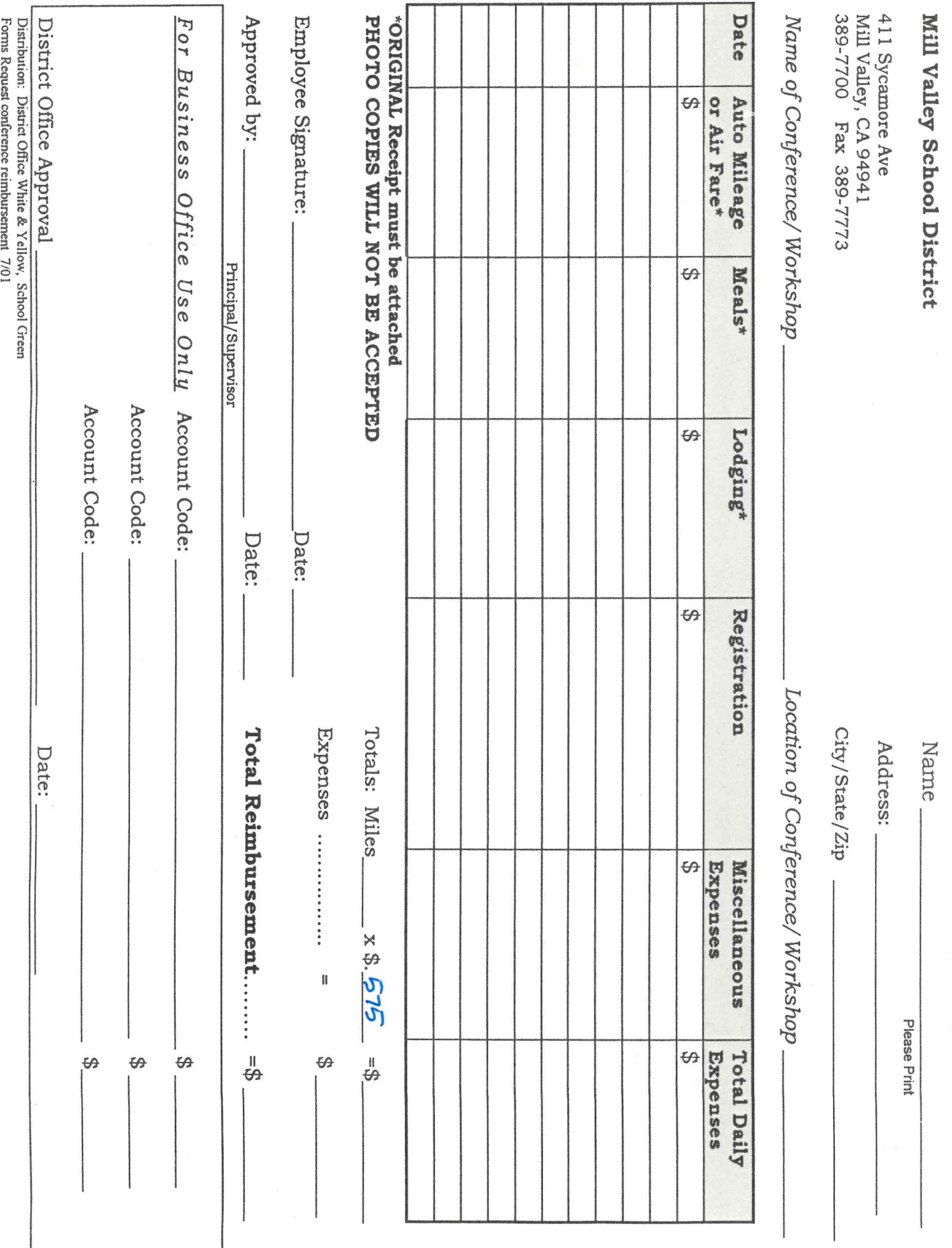

Request for Conference/Workshop Reimbursement

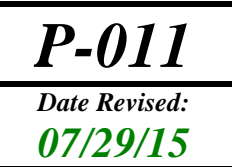

### *Date Revised: Mileage & Expense Claim*

#### **I. GUIDELINES**

- **A.** Use this form to claim reimbursement for all non-prior approval travel transactions and any out-of-pocket expenses to be paid by the district. (Prior approval travel transactions include conference/workshop travel and are not claimed on this form.)
- **B.** Reimbursement for mileage will include travel when directly job related or when representing the District in an official capacity.
- **C.** Other out-of-pocket expenses, purchased on behalf of the district, may be claimed and submitted for reimbursement on this form. Original receipts are required.

#### **II. INSTRUCTIONS**

- **A.** Mileage: List the date, miles traveled and purpose of the travel.
- **B.** Other out-of-pocket Expenses: List the date, amount, item purchased and purpose. Attach original receipts.
- **C.** When completed, submit the form to your supervisor/administrator for approval.
- **D.** Forward form to district business services department for payment.

#### **MILEAGE & EXPENSE CLAIM MILL VALLEY SCHOOL DISTRICT**

For the Month of:

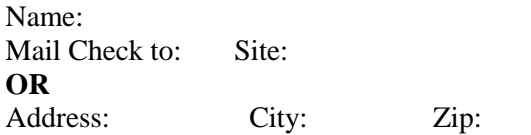

Date Mileage Other Amount Explanation Destination - Purpose - 1990 - 1990 - 1990 - 1991 - 1992<br>1992 - 1992 - 1992 - 1992 - 1992 - 1992 - 1992 - 1992 - 1992 - 1992 - 1992 - 1992 - 1992 - 1992 - 1992 - 1992 - 1990 - 1990 - 1990 - 1991 - 1992<br>1992 - 1992 - 1992 - 1992 - 1992 - 1992 - 1992 - 1992 - 1992 - 1992 - 1992 - 1992 - 1992 - 1992 - 1992 - 1992 - 1990 - 1990 - 1990 - 1991 - 1992<br>1992 - 1992 - 1992 - 1992 - 1992 - 1992 - 1992 - 1992 - 1992 - 1992 - 1992 - 1992 - 1992 - 1992 - 1992 - 1992 - 1990 - 1990 - 1990 - 1991 - 1992<br>1992 - 1992 - 1992 - 1992 - 1992 - 1992 - 1992 - 1992 - 1992 - 1992 - 1992 - 1992 - 1992 - 1992 - 1992 - 1992 - 1990 - 1990 - 1990 - 1991 - 1992<br>1992 - 1992 - 1992 - 1992 - 1992 - 1992 - 1992 - 1992 - 1992 - 1992 - 1992 - 1992 - 1992 - 1992 - 1992 - 1992 **- All Street Advised Association** - 1990 - 1990 - 1990 - 1991 - 1992<br>1992 - 1992 - 1992 - 1992 - 1992 - 1992 - 1992 - 1992 - 1992 - 1992 - 1992 - 1992 - 1992 - 1992 - 1992 - 1992 - 1990 - 1990 - 1990 - 1991 - 1992<br>1992 - 1992 - 1992 - 1992 - 1992 - 1992 - 1992 - 1992 - 1992 - 1992 - 1992 - 1992 - 1992 - 1992 - 1992 - 1992 - 1990 - 1990 - 1990 - 1991 - 1992<br>1992 - 1992 - 1992 - 1992 - 1992 - 1992 - 1992 - 1992 - 1992 - 1992 - 1992 - 1992 - 1992 - 1992 - 1992 - 1992 - 1990 - 1990 - 1990 - 1991 - 1992<br>1992 - 1992 - 1992 - 1992 - 1992 - 1992 - 1992 - 1992 - 1992 - 1992 - 1992 - 1992 - 1992 - 1992 - 1992 - 1992 **- All Street Advised Association** - 1990 - 1990 - 1990 - 1991 - 1992<br>1992 - 1992 - 1992 - 1992 - 1992 - 1992 - 1992 - 1992 - 1992 - 1992 - 1992 - 1992 - 1992 - 1992 - 1992 - 1992 - 1990 - 1990 - 1990 - 1991 - 1992<br>1992 - 1992 - 1992 - 1992 - 1992 - 1992 - 1992 - 1992 - 1992 - 1992 - 1992 - 1992 - 1992 - 1992 - 1992 - 1992 Total Miles = SUM(ABOVE) - $X$  \$\$ Rate \\$ 0.575 -**Totals**

This is to certify that the above designated expenses represent actual and necessary expenses incurred while on official District business.

Signature \_\_\_\_\_\_\_\_\_\_\_\_\_\_\_\_\_\_\_\_\_\_\_\_\_\_\_\_\_\_\_\_\_\_\_\_\_\_\_\_\_\_\_ Date \_\_\_\_\_\_\_\_\_\_\_\_\_\_\_\_\_\_\_\_\_\_\_\_\_\_\_\_\_

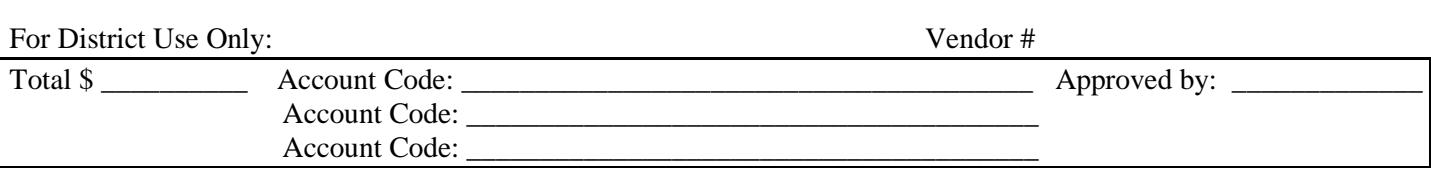

## *P-012 Receiving Goods*

#### **I. BACKGROUND**

- **A.** When goods are received, the Mill Valley School District staff must determine that all of the goods that were ordered were actually received.
- **B.** The business services staff is required to match the purchase order, the invoice, and the packing list before they can make any payments to the vendors.
	- Delays in obtaining the packing lists from the staff result in delays in payments to vendors.

#### **II. PACKING LIST / RECEIPT OF GOODS**

- **A.** The packing list is used to document that all of the goods were received and that they were in good condition.
- **B.** Staff must check in all goods received within 3 working days of the receipt of the shipment.
- **C.** How to complete the receiving report:
	- 1. Review the condition of each item as the boxes are opened.
	- 2. Circle each item after the condition is checked and the quantity is verified.
	- 3. Sign the packing list:
		- a. The person who opens the boxes and verifies the quantity of the goods must sign the packing list - "All items received, ok to pay".
		- b. Signature stamps are not allowed in place of an actual signature.
	- 4. If a packing slip was not enclosed in the box, use a copy of the Purchase Order in place of the packing slip.
- **D.** Once the goods are checked and the packing list is complete, send the completed packing list to the business services department within 3 working days.
	- The department is not authorized to pay the vendor until the packing list is received.

*P-013 01/09/20*

### *Date Revised: Independent Contractors*

#### **I. INDEPENDENT CONTRACTOR OR EMPLOYEE?**

#### **A. Who/what is an independent contractor?**

- 1. An independent contractor is a person who, or a company or corporation that, is not an employee of the Mill Valley School District.
- 2. Independent contractors do not earn any rights, benefits, or protection that accrue to the employees of the district.
- 3. An independent contractor is hired to provide services to the district for a specific period of time or to provide a specific product (e.g., training).

#### **B. IRS Regulations**

- 1. The IRS has regulations regarding the proper classification of a person as an employee or an independent contractor. These regulations are the result of concerns about the withholding of payroll taxes.
- 2. The IRS may perform audits of the persons classified as independent contractors to determine if the person is correctly classified.
- 3. If the IRS determines that people were paid as independent contractors who should have been classified and paid as employees of the district, they will bill the district for the employee's and employer's share of taxes. The IRS also has the ability to assess significant penalties.
- 4. Because of the seriousness of the IRS assessments, it is important for the district to ensure that only people who qualify as independent contractors are paid as independent contractors. The district must hire all other people as employees of the district.

#### **II. HIRING INDEPENDENT CONTRACTORS**

- **A.** No Mill Valley School District staff may authorize a person to begin work as an independent contractor until all of the appropriate forms are complete and approved by the district.
- **B.** Mill Valley School District staff must submit the following forms to the business services department when hiring an independent contractor.
	- Purchase Requisition
	- Independent Contractor Agreement
	- Certificate of Insurance
	- W-9

#### **C. Steps in hiring an independent contractor**

- 1. Obtain a copy of the Independent Contractor Agreement:
	- a. Fill out the agreement.
	- b. Have the independent contractor sign the agreement.
- 2. Obtain a completed W-9 from the independent contractor.
- 3. Submit all of the required forms to the business services department.

#### **III. WHEN DOES THE INDEPENDENT CONTRACTOR BEGIN WORK?**

- **A.** Once the business services department reviews the independent contractor forms, they will send the originating site/department a copy of the Independent Contractor Agreement.
- **B.** The initiating administrator/site may not authorize anyone to begin work until they receive the copy signed by the Assistant Superintendent of Business.
- **C.** If all of the forms are complete, and there are sufficient funds in the budget, you will receive the approved copy in approximately  $3 - 4$  working days.

#### **IV. HOW DOES THE INDEPENDENT CONTRACTOR GET PAID?**

Once the independent contractor has satisfactorily completed the work, they must prepare an invoice for their services.

The independent contractor should send the invoice to the site/administrator that requested their services.

The site/administrator must sign the invoice "ok to pay" and their name as evidence of the satisfactory completion of the work.

The invoice should be forwarded to the business services department for payment.

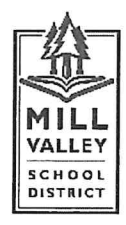

**Administrative Office** 411 Sycamore Avenue Mill Valley, California 94941 tel (415) 389-7700 fax (415) 389-7773

#### **INDEPENDENT CONTRACTOR AGREEMENT**

This Agreement is entered into between:

Mill Valley School District (MVSD) and

(CONTRACTOR).

MVSD is authorized by Government Code Section 53060 to contract for the furnishing of special services with persons specially trained, experienced and competent to perform such services. CONTRACTOR is specially trained, experienced and competent to provide such services. The parties agree as follows:

1. Services: CONTRACTOR agrees to provide the following services. (Provide full description of services, materials, products and/or reports; attach additional pages as necessary.)

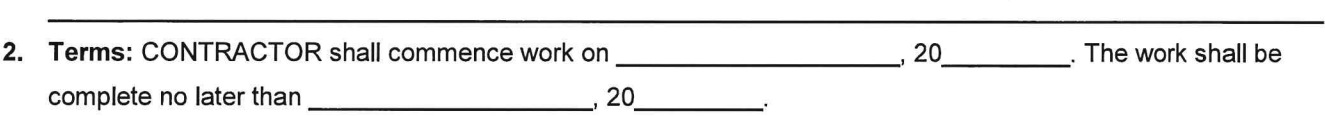

3. Compensation: MVSD shall pay CONTRACTOR a total fee of (Samphann Scholars, payable as follows.

This sum shall be for full performance of this Agreement and includes all fees, costs and expenses incurred by Contractor including but not limited to labor, materials, travel, subcontractor costs and other costs. Receipts for costs/expenses must accompany invoice(s).

- 4. Equipment and Materials: CONTRACTOR shall provide all equipment, materials and supplies necessary for the performance of the Agreement except:
- 5. Notices/Invoices: All notices and invoices provided for under this Agreement shall be in writing and be either personally delivered during normal business hours or sent by US Mail to the address set for below:

#### Mill Valley School District/Accounts Payable

#### **411 Sycamore Avenue** Mill Valley, CA 94941

CONTRACTOR shall submit invoices in a form that includes the name of the person providing the services, SSN or IRS number, the service performed, the date service was rendered and the hours spent on the work.

- 6. Status of Contractor: This is not an employment contract. CONTRACTOR is an independent contractor. CONTRACTOR is responsible for the payment of all federal, state and local payroll taxes and providing Unemployment Insurance and Workers' Compensation coverage for CONTRACTOR's employees.
- 7. Insurance:
	- A. Unless specifically waived by MVSD, the following insurance is required:
		- 1. If CONTRACTOR employs any person to perform work in connection with this Agreement, CONTRACTOR shall procure and maintain at all times during the performance of such work. Workers' Compensation Insurance in conformance with the laws of the State of California and Federal laws when applicable. Employers' Liability Insurance shall not be less than One Million Dollars (\$1,000,000) per accident or disease.
		- 2. CONTRACTOR shall maintain general liability insurance, including automobile coverage with limits of One Million Dollars (\$1,000,000) per occurrence for bodily injury and property damage. The coverage shall be primary as to MVSD and shall name MVSD as an additional insured. Evidence of insurance is attached. Inclusion of MVSD as an additional insured shall not affect MVSD's rights to any claim, demand, suit or judgment made, brought or recovered against CONTRACTOR. The policy shall protect CONTRACTOR and MVSD in the same manner as though each were separately issued.
- 8. Fingerprinting: Education Code 45125.1 requires that employees of entities providing certain services to school districts must be fingerprinted by the California Department of Justice for a criminal records check, unless MVSD determines, in its sole discretion, that CONTRACTOR and/or its employees will have limited contact with pupils.
	- A. MVSD Determination of Fingerprinting Requirement Application:

é.

 $\hat{R}^{\dagger} = \hat{R}^{\dagger}_{\mathrm{S}}$ 

 $\sim$ 

MVSD has considered the totality of the circumstances concerning the Project and has determined that CONTRACTOR and CONTRACTOR's employees are:

MVSD Administrator (or Designee) must initial one of the following:

CONTRACTOR is subject to the fingerprinting requirements of Education Code 45125.1 and/or 45125.2 and Paragraph B (below) is applicable.

CONTRACTOR is NOT subject to the fingerprinting requirements of Education Code 45125.1 or 45125.2 and Paragraph C (below) is applicable.

- B. If MVSD determines fingerprinting is required, CONTRACTOR expressly acknowledges that:
	- 1. CONTRACTOR and all of its employees or sub-consultants (hereinafter collectively "employees") working on the school site must submit or have submitted fingerprints in a manner authorized by the Department of Justice, together with the requisite fee as set forth in Education Code Section 45125.1;
	- 2. CONTRACTOR shall not permit any employee to come in contact with students until the Department of Justice has ascertained that the employee has not been convicted of a serious or violent felony:
	- 3. CONTRACTOR shall certify in writing to MVSD that none of its employees who may come in contact with students have been convicted of a serious or violent felony; and
- C. If MVSD has determined that fingerprinting is not required, CONTRACTOR expressly acknowledges that the following conditions shall apply to any work performed by CONTRACTOR and/or its employees on a MVSD site:
	- 1. CONTRACTOR and its employees shall check in with the main office on site each day immediately upon arrival:
	- 2. CONTRACTOR and its employees shall inform site staff of their proposed activities and location on the site:
	- 3. CONTRACTOR and/or its employees find themselves alone with a student; CONTRACTOR and its employees shall immediately contact the site office and request that a member of the MVSD staff be assigned to the work location.
- 9. Licenses and Permits: CONTRACTOR shall obtain and keep in force all licenses, permits and certificates necessary for the performance of this Agreement.
- 10. Assignment: The obligations of CONTRACTOR under this Agreement shall not be assigned by CONTRACTOR without the express prior written consent of MVSD.
- 11. Non-Discrimination: CONTRACTOR shall not engage in unlawful discrimination in the employment of persons because of race, nation origin, age, ancestry, religion, sex marital status, medical condition or physical handicap,
- 12. Indemnification: CONTRACTOR agrees to hold harmless, indemnify and defend MVSD and it officers, agents and employees from any and all claims or losses accruing or resulting from injury, damage or death of any person, firm or corporation in connection with the performance of this Agreement. CONTRACTOR also agrees to hold harmless, indemnify and defend MVSD and it officers, agents and employees from any and all claims or losses incurred by any supplier, contractor or subcontractor furnishing work, services or materials to CONTRACTOR in connection with the performance of this Agreement. This provision survives termination of this Aareement.
- 13. Termination: MVSD may at any time terminate this Agreement upon written notice to CONTRACTOR. MVSD shall compensate CONTRACTOR for services satisfactorily provided through the date of termination. In addition, MVSD may terminate this Agreement for cause should CONTRACTOR fail to perform any part of this Agreement.
- 14. Completeness of Agreement: This Agreement constitutes the entire understanding of the parties and any changes shall be agreed to in writing. There are no oral agreements regarding the subject of this Agreement not contained herein.
- 15. Approval: This Agreement is not effective and no payment shall be made to Contractor until it is approved. Approval requires signature by the Administrator (or his designee).

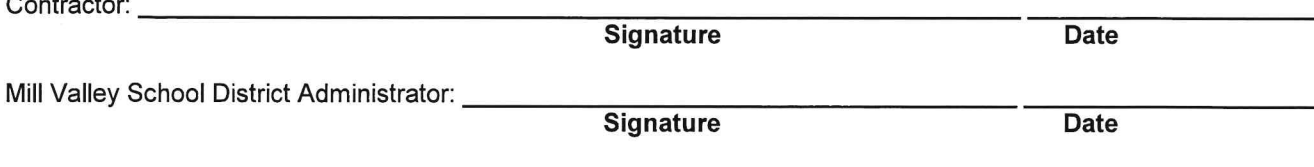

#### **Request for Taxpayer Identification Number and Certification**

Go to www.irs.gov/FormW9 for instructions and the latest information.

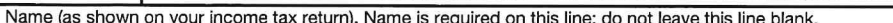

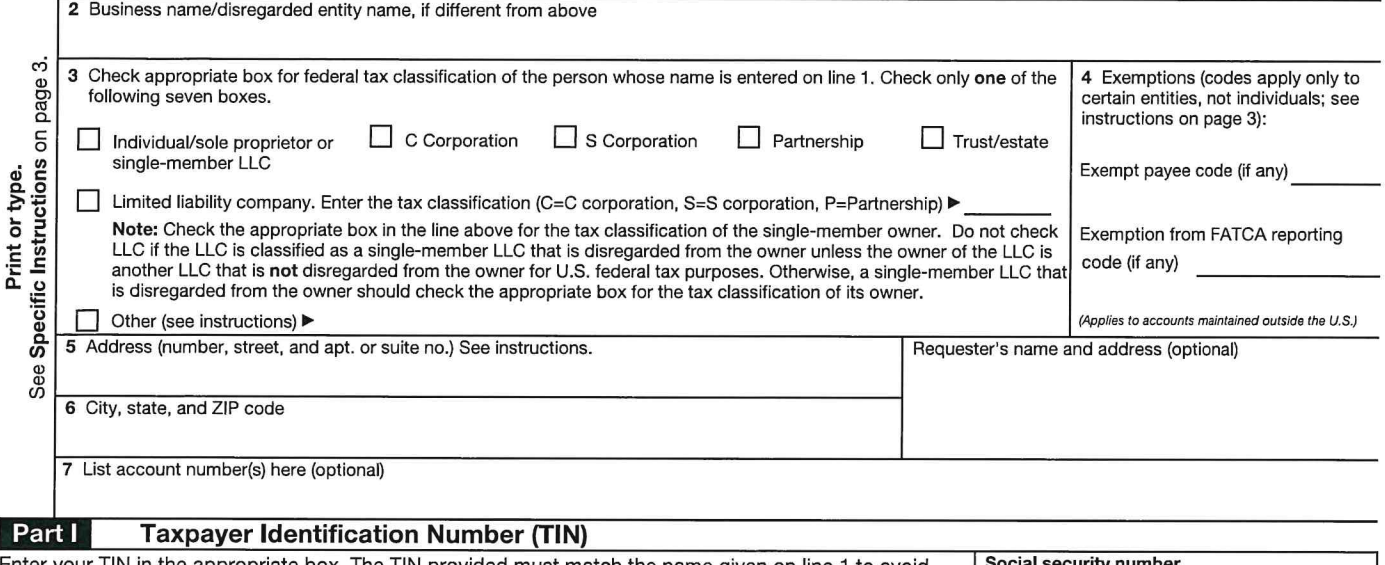

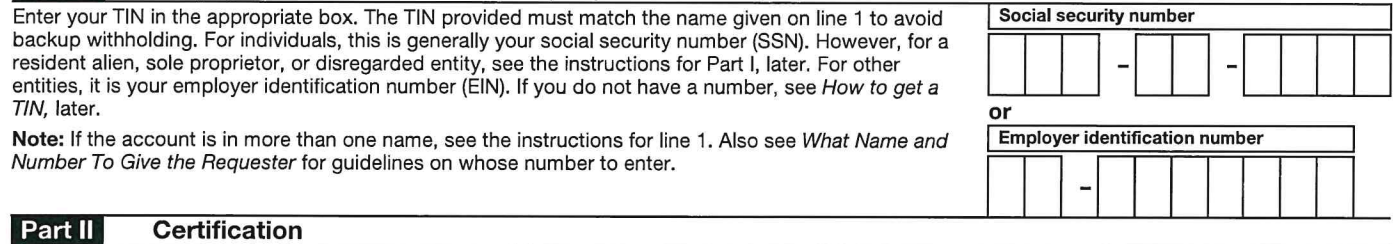

Under penalties of perjury, I certify that:

- 1. The number shown on this form is my correct taxpayer identification number (or I am waiting for a number to be issued to me); and
- 2. I am not subject to backup withholding because: (a) I am exempt from backup withholding, or (b) I have not been notified by the Internal Revenue Service (IRS) that I am subject to backup withholding as a result of a failure to report all interest or dividends, or (c) the IRS has notified me that I am
- no longer subject to backup withholding; and
- 3. I am a U.S. citizen or other U.S. person (defined below); and
- 4. The FATCA code(s) entered on this form (if any) indicating that I am exempt from FATCA reporting is correct.

Certification instructions. You must cross out item 2 above if you have been notified by the IRS that you are currently subject to backup withholding because you have failed to report all interest and dividends on your tax return. For real estate transactions, item 2 does not apply. For mortgage interest paid, acquisition or abandonment of secured property, cancellation of debt, contributions to an individual retirement arrangement (IRA), and generally, payments other than interest and dividends, you are not required to sign the certification, but you must provide your correct TIN. See the instructions for Part II, later.

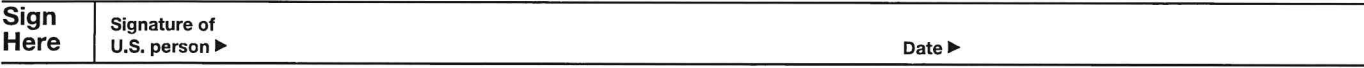

#### **General Instructions**

Section references are to the Internal Revenue Code unless otherwise noted

Future developments. For the latest information about developments related to Form W-9 and its instructions, such as legislation enacted after they were published, go to www.irs.gov/FormW9.

#### **Purpose of Form**

An individual or entity (Form W-9 requester) who is required to file an information return with the IRS must obtain your correct taxpayer identification number (TIN) which may be your social security number (SSN), individual taxpayer identification number (ITIN), adoption taxpayer identification number (ATIN), or employer identification number (EIN), to report on an information return the amount paid to you, or other amount reportable on an information return. Examples of information returns include, but are not limited to, the following.

· Form 1099-INT (interest earned or paid)

- · Form 1099-DIV (dividends, including those from stocks or mutual funds)
- · Form 1099-MISC (various types of income, prizes, awards, or gross proceeds)

. Form 1099-B (stock or mutual fund sales and certain other transactions by brokers)

- · Form 1099-S (proceeds from real estate transactions)
- . Form 1099-K (merchant card and third party network transactions)
- · Form 1098 (home mortgage interest), 1098-E (student loan interest), 1098-T (tuition)
- · Form 1099-C (canceled debt)
- . Form 1099-A (acquisition or abandonment of secured property)

Use Form W-9 only if you are a U.S. person (including a resident alien), to provide your correct TIN.

If you do not return Form W-9 to the requester with a TIN, you might be subject to backup withholding. See What is backup withholding, later.

### **Independent Contractor Flowchart**

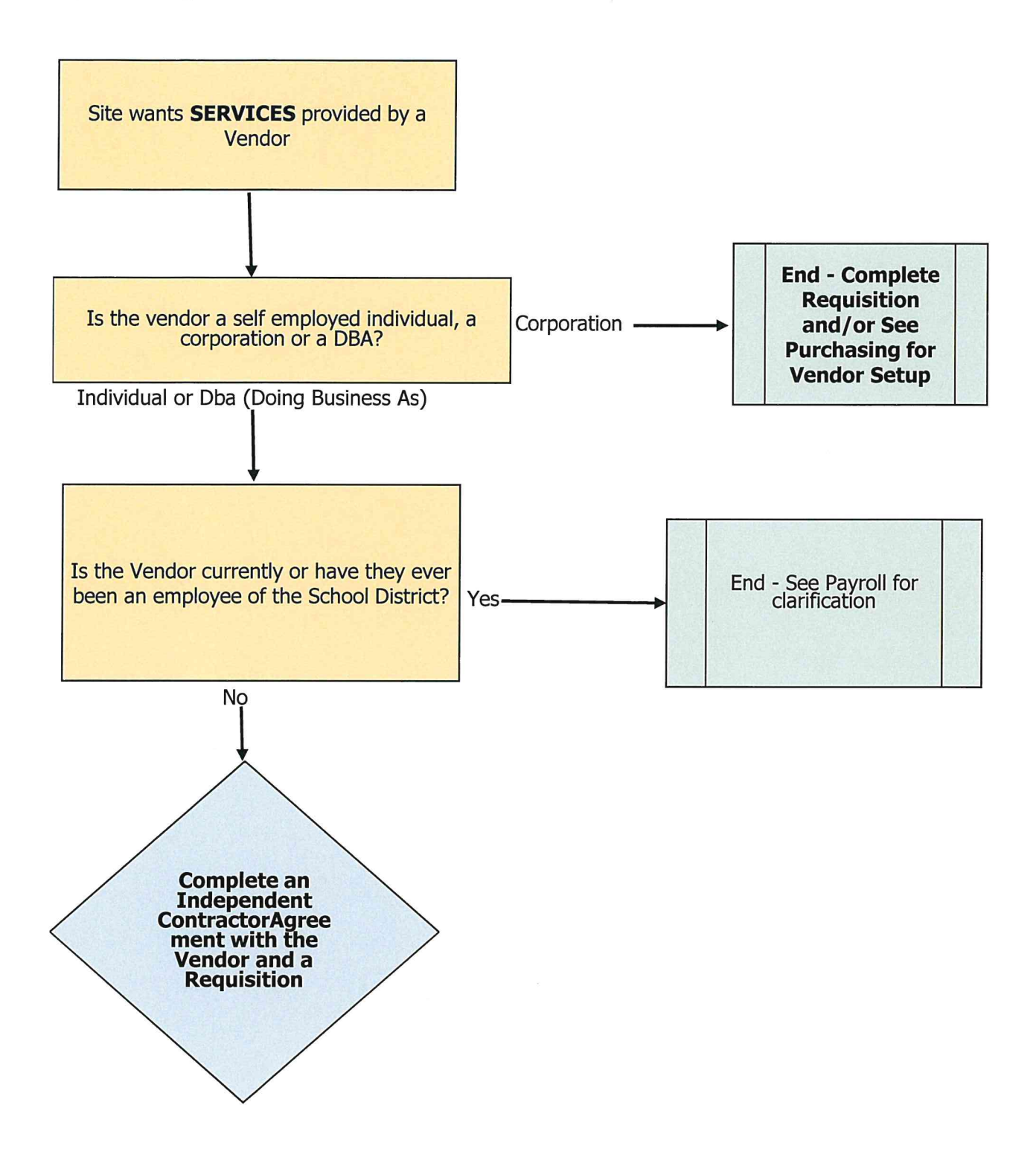

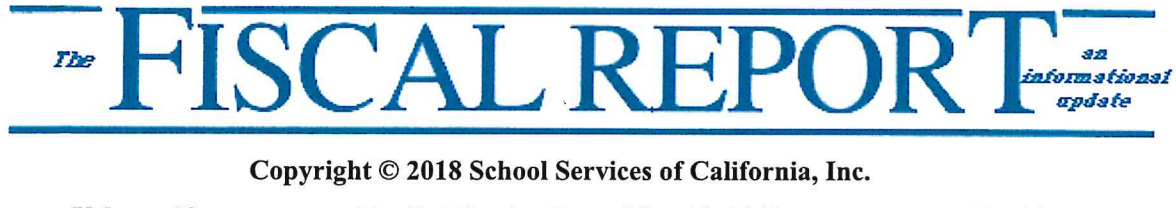

Volume 38

For Publication Date: May 18, 2018

No. 10

#### **Independent Contractors**

On April 30, 2018, in the *Dynamex Operations West*, *Inc. v. The Superior Court of Los Angeles County*, the California Supreme Court established stricter tests for an employer to ensure that employees are not misclassified as independent contractors, and thereby, not receiving benefits to which employees are entitled and not generating employment taxes.

The 1989 California Supreme Court ruling originally defined workers as contractors by applying these tests:

- Is the work an integral part of the local educational agency (LEA)?
- Does the worker's managerial skill affect the profit or loss opportunity for the contractor?
- How does the worker's investment compare to the LEA investment?
- Does the work require special skill and initiative?
- Is the relationship between the contractor and the district permanent or indefinite?
- What is the nature and degree of the district's control?

In Dynamex Operations West, Inc., the California Supreme Court established the ABC test in which a worker is presumed to be an employee unless the employer can show that:

- A. The worker is free from control and direction of the hiring entity in connection with the performance of the work, both under the contract for the performance of the work and in fact;
- **B.** The worker performs work that is outside the usual course of the hiring entity's business ("independent, separate, and distinct business from that of the employer"), regardless of where the work occurs; and
- C. The worker is customarily engaged in an independently established trade, occupation, or business of the same nature as the work performed for the hiring entity.

The new ABC test applies only to Industrial Welfare Commission Wage Orders. The Court's opinion did not include a ruling about whether the test would also apply to other wage and hour laws. The new California Supreme Court ruling makes it significantly more challenging for entities to classify workers as independent contractors rather than employees. LEAs should review their independent contractor relationships to determine if any of their workers should be reclassified.

-Jamie Metcalf and Kathleen Spencer

posted 05/11/2018

#### **INDEPENDENT CONTRACTORS IRS 20-FACTOR TEST**

An independent contractor is a worker who individually contracts with an employer to provide specialized or requested services on an as-needed or project basis. This individual is free from control and direction of the performance of their work, and the individual is customarily engaged in an independent trade, occupation, profession, or business.

Independent contractors have greater control over the way they carry out their work than employees. Employers assume fewer duties with respect to independent contractors than employees.

Independent contractors are generally outside the coverage of various laws that apply to the employer-employee relationship. An employer must exercise extreme caution when classifying a worker as an independent contractor. This is especially important when it comes to issues such as pension, workers compensation, and wage and hour law. Employers do not withhold federal, state and local taxes from wages paid to independent contractors, they are not included in an employer's benefits programs, are exempt from wage and hour, employment discrimination laws and unemployment insurance. Therefore, the penalties for misclassifying a worker can be huge. Penalties can include back taxes or premiums, civil fines, interest, and other retroactive damages.

The independent contractor relationship is beneficial to both parties, so pursuing an independent contractor arrangement is a practical way to do business for employers. The IRS has developed guidelines to help the employer to correctly classify their employment relationships. The IRS follows the common law test for determining whether an individual is an employee for federal employment tax purposes. Under the common law test an employer-employee relationship exists if the person for whom services are performed has the right to control and direct a worker in results, specific details and the means by which the results are accomplished.

The "Reasonable Basis" test provides a "safe harbor" to employers, which bars the IRS from challenging the status of workers as independent contractors if certain conditions are met. If the following conditions are met the employer does not have tax liability for workers under Section 503 and the IRS cannot penalize an employer for misclassifying a worker as an independent contractor:

- The employer has always treated the worker as an independent contractor
- The employer has filed all returns for the worker for all periods after 1978 and the returns were consistent with independent contractor status
- The employer had a reasonable basis for treating workers as an independent contractor by either relying on judicial precedent, published rulings or technical advice, a prior IRS audit showing no penalties assessed for similarly situated workers, or a longstanding recognized practice of a significant segment of the industry in which the individual worked.

The IRS developed the 20-Factor Test shown below to help employers evaluate whether a worker is an employee or an independent contractor. No one factor on the test is more indicative of employee status than another. If there is a high number of "yes" marks, then it will most likely indicate the presence of an employment relationship, a high number of "no" marks may or may not indicate a contractor relationship. Therefore, it is best for employers to err on the side of caution and to pursue an IRS ruling when in doubt. The important thing to remember when evaluating the status is who has the right to control the work as to when and how it is completed.

Employers and workers should file Form SS-8 (Determination of Employee Work Status for Purposes of Federal Employment Taxes and Income Tax Withholding) to get a determination from the IRS as to whether or not a worker is an independent contractor.

The IRS has released a 123-page manual designed to provide guidance to employers. The manual simplifies and explains the 20-point test. For a copy of the manual, you can contact the IRS center nearest you.

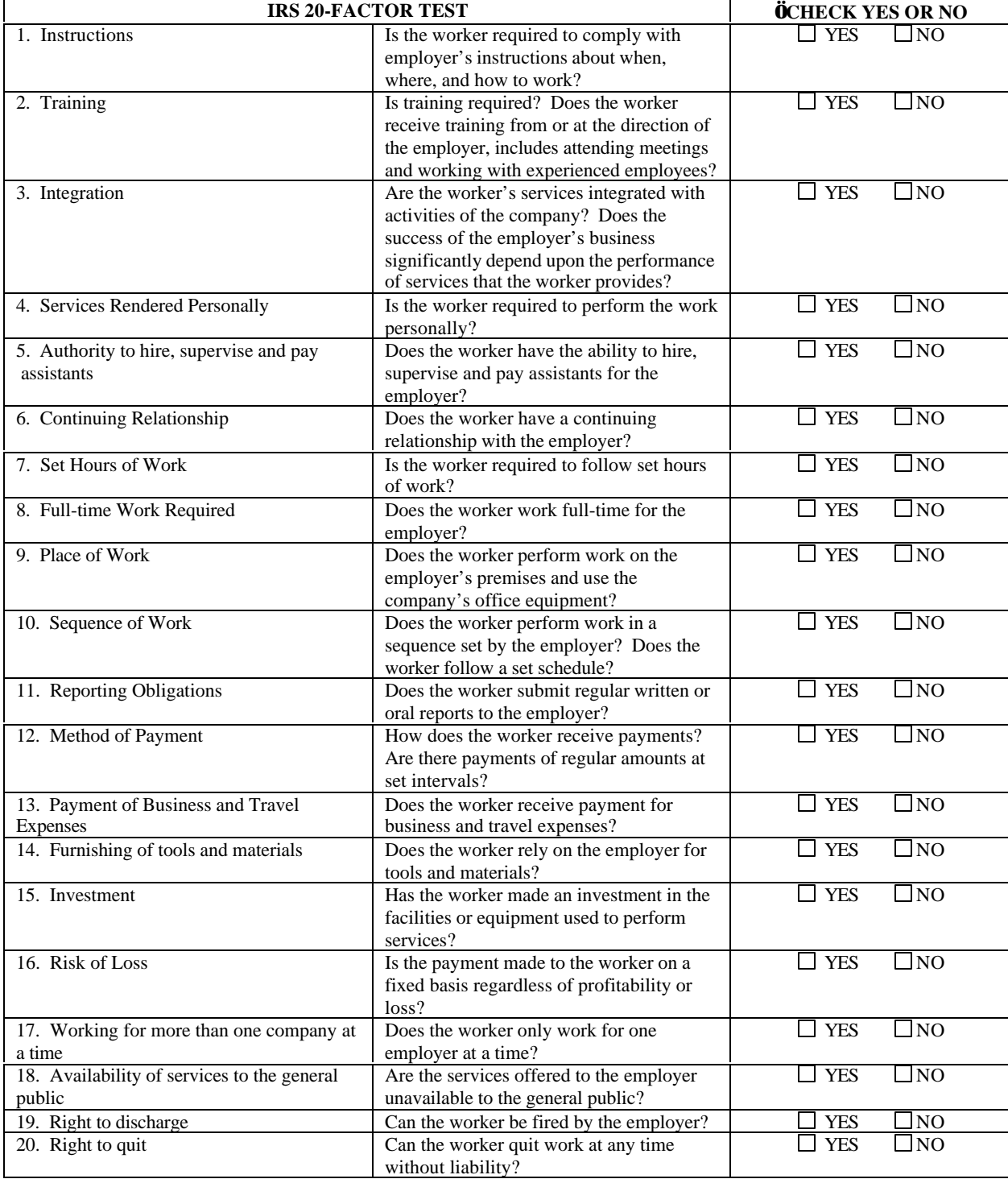